# United States District Court District of Minnesota

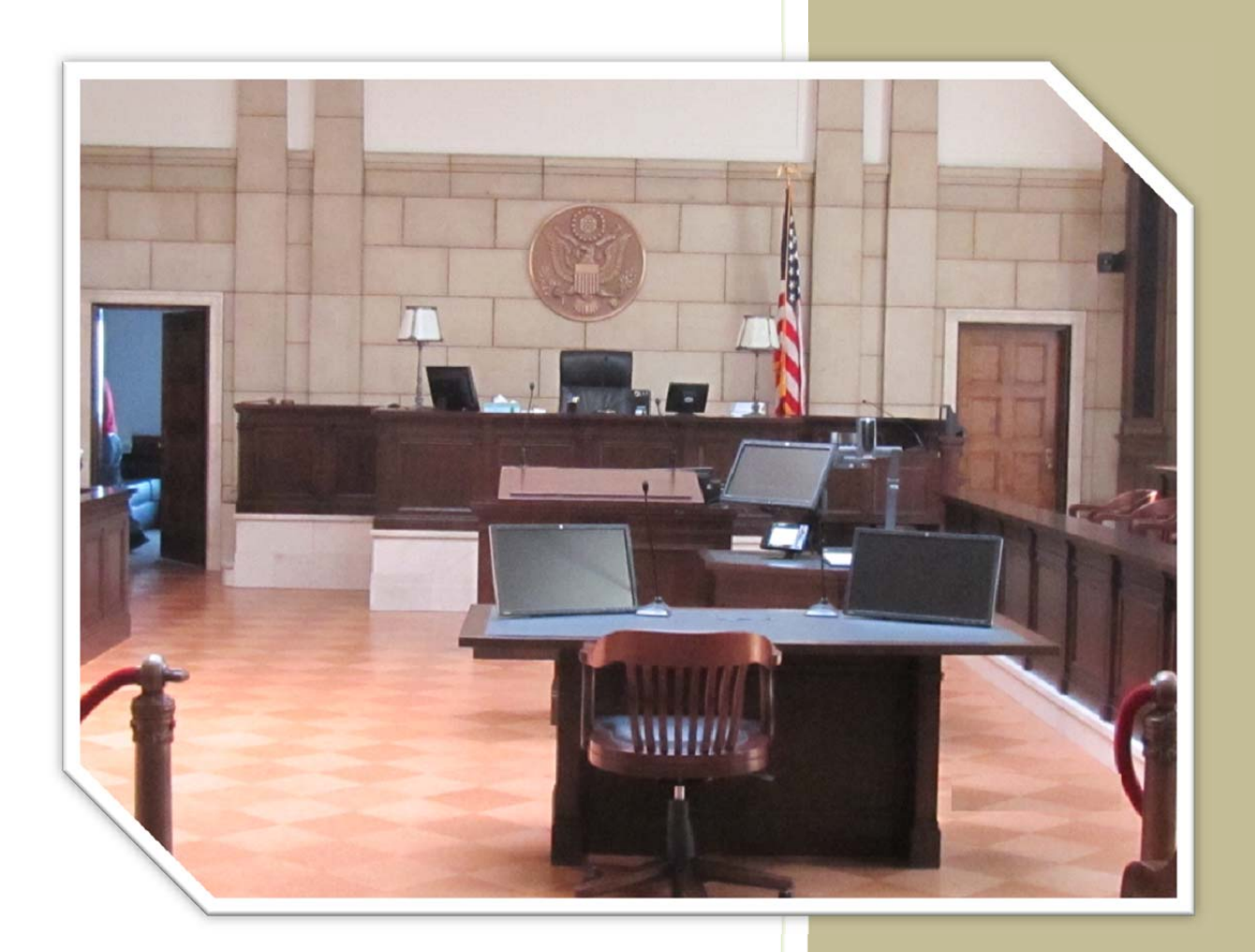

**Courtroom Technology Duluth January 2016**

## **Introduction**

The U.S. District Court, District of Minnesota is committed to providing state-of-the art technology for evidence presentation in the courtrooms. Our goal is to provide systems that are sophisticated, user-friendly, and flexible. This manual is a general overview of the courtroom equipment, containing some basic orientation and instructions. This manual is not a substitute for receiving formal training on the usage of the courtroom equipment.

# **Courtroom Technology Training**

The U.S. District Court of Minnesota offers on-going training for the Courtroom Technology equipment in the Courthouses. To request general courtroom technology training, please call the Information Services department at 612-664-5888.

# **Courtroom Technology Courtroom Practice**

Prior to a court proceeding, the U.S. District Court invites counsel and support staff to contact the Judge's calendar clerk to schedule training or for a dry-run. Bring a laptop, documents or any other evidence that may be presented in order to practice before the actual court session.

## **Evidence Presentation Cart Components - Courtroom #1**

The Duluth Courtroom #1 contains equipment similar to that in other District Court Courtrooms. This document will illustrate the steps needed to present evidence with different audio/visual components.

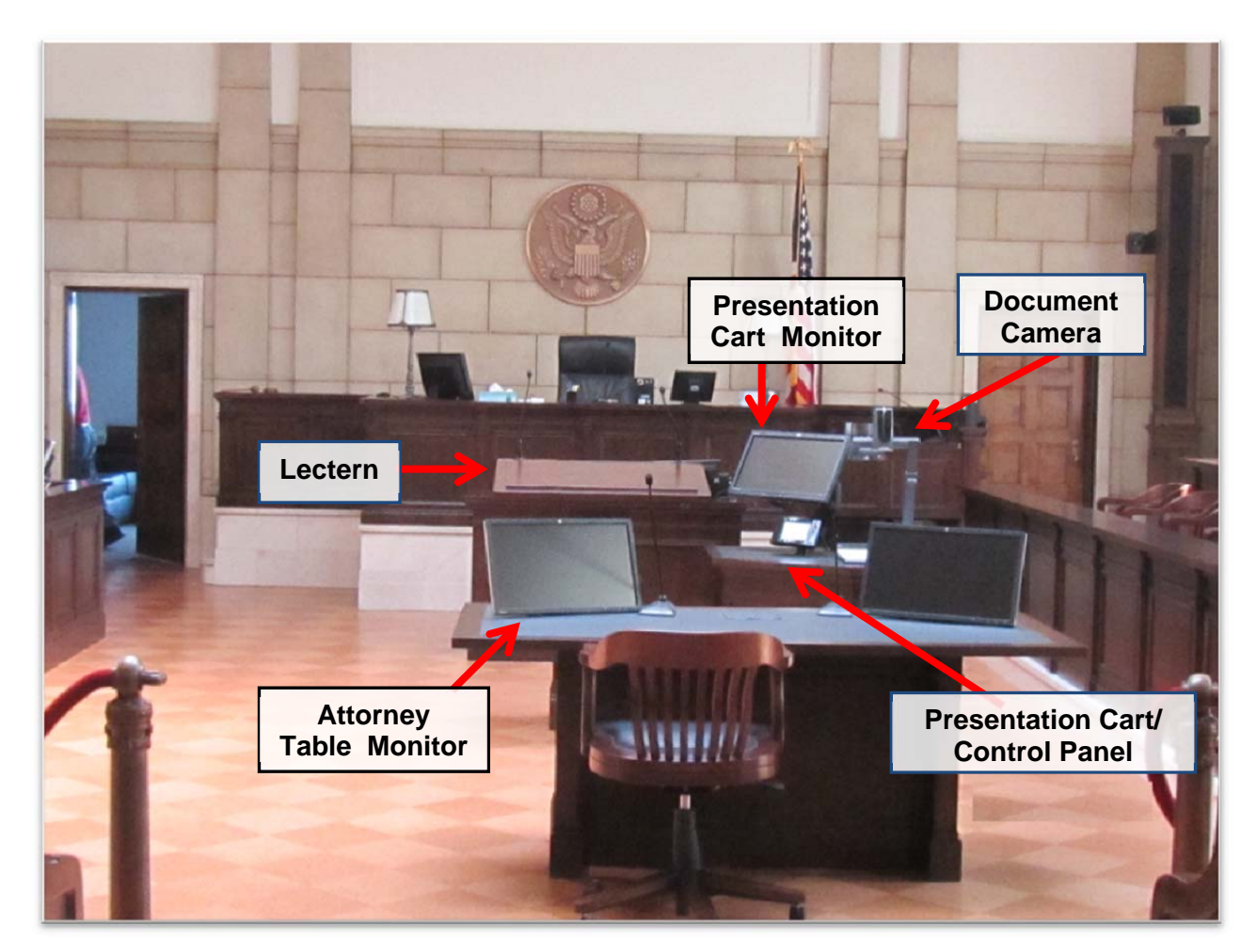

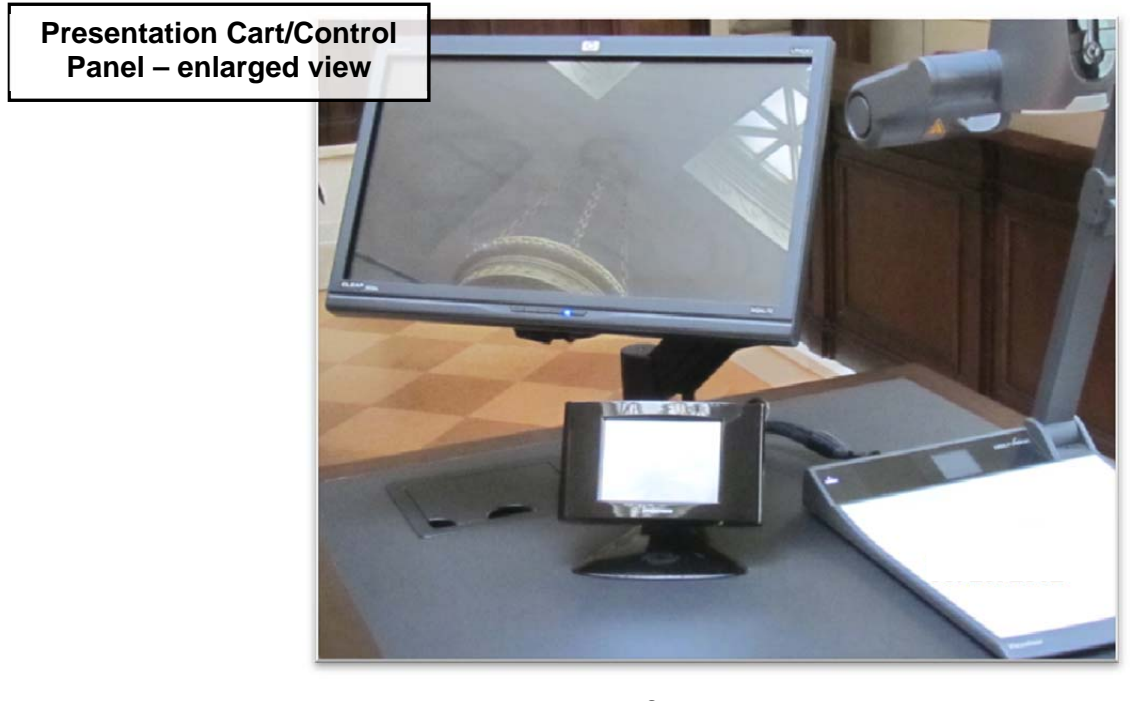

**Presentation Cart Control Panel** – The controller for components used to project evidence also contains functional buttons for controlling the evidence presentation system.

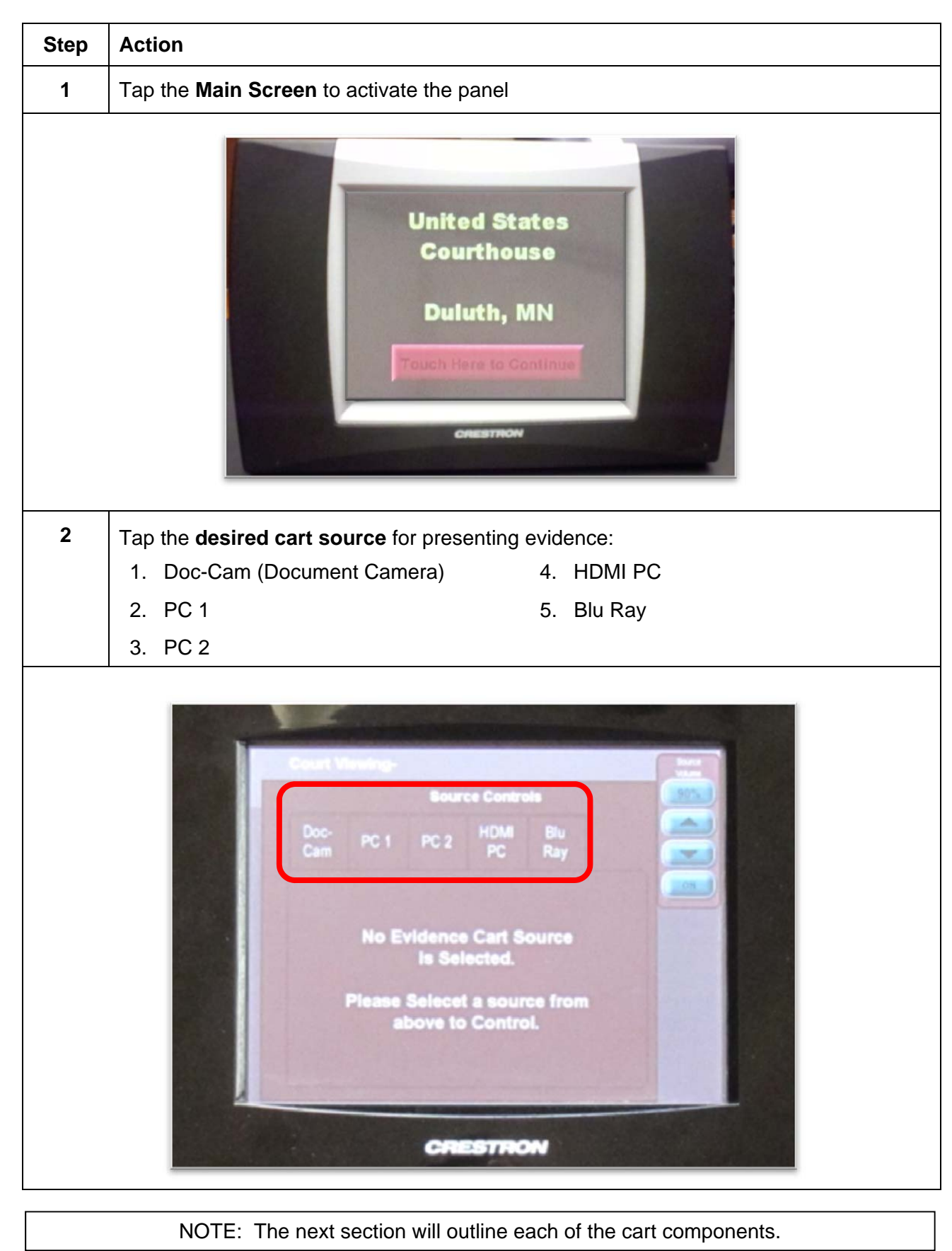

**Document Camera** – This component utilizes the Court installed Document Camera for presenting paper documents or other evidence.

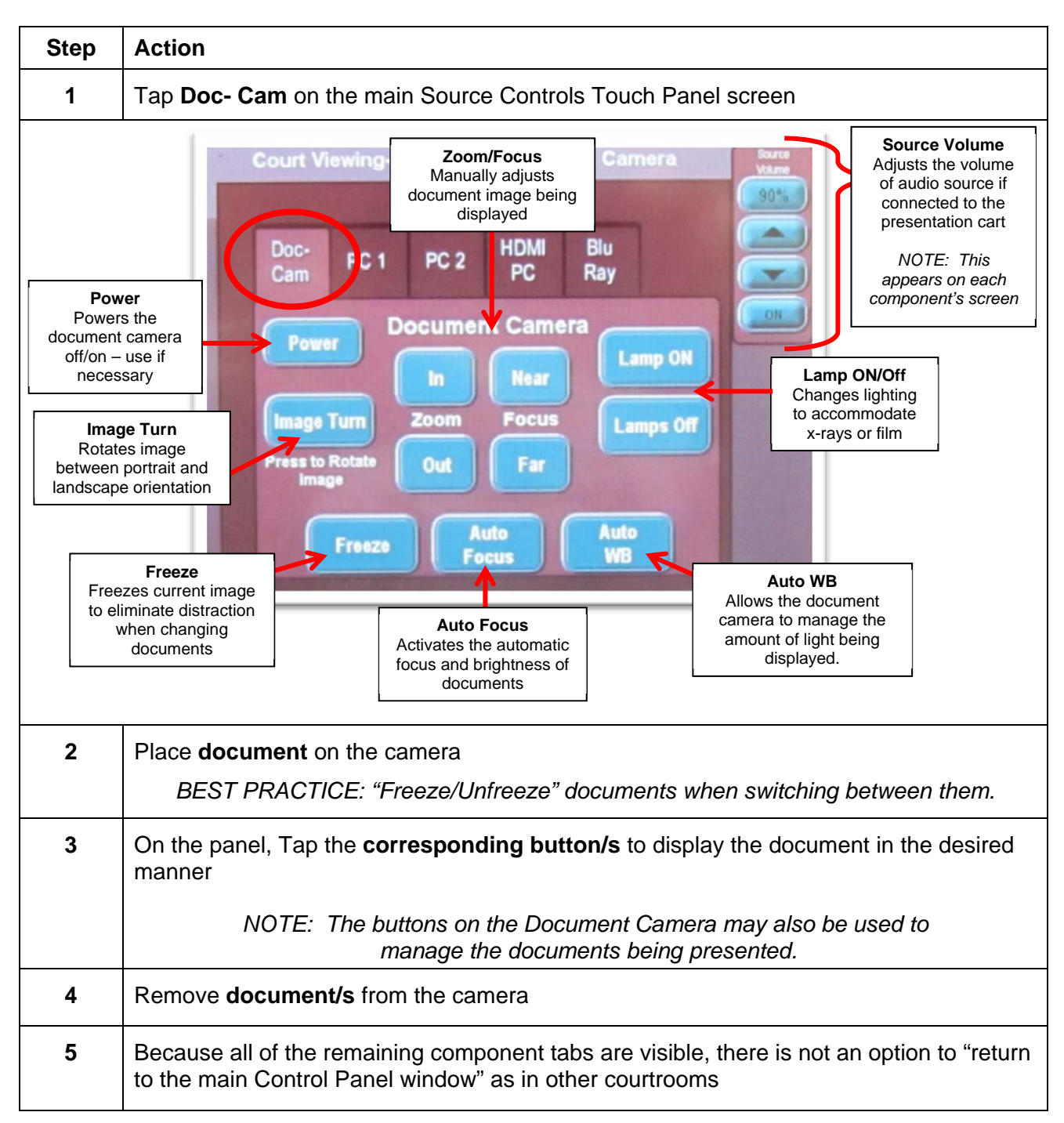

## **Document Camera – (con't)**

#### **Document Camera Instructions**

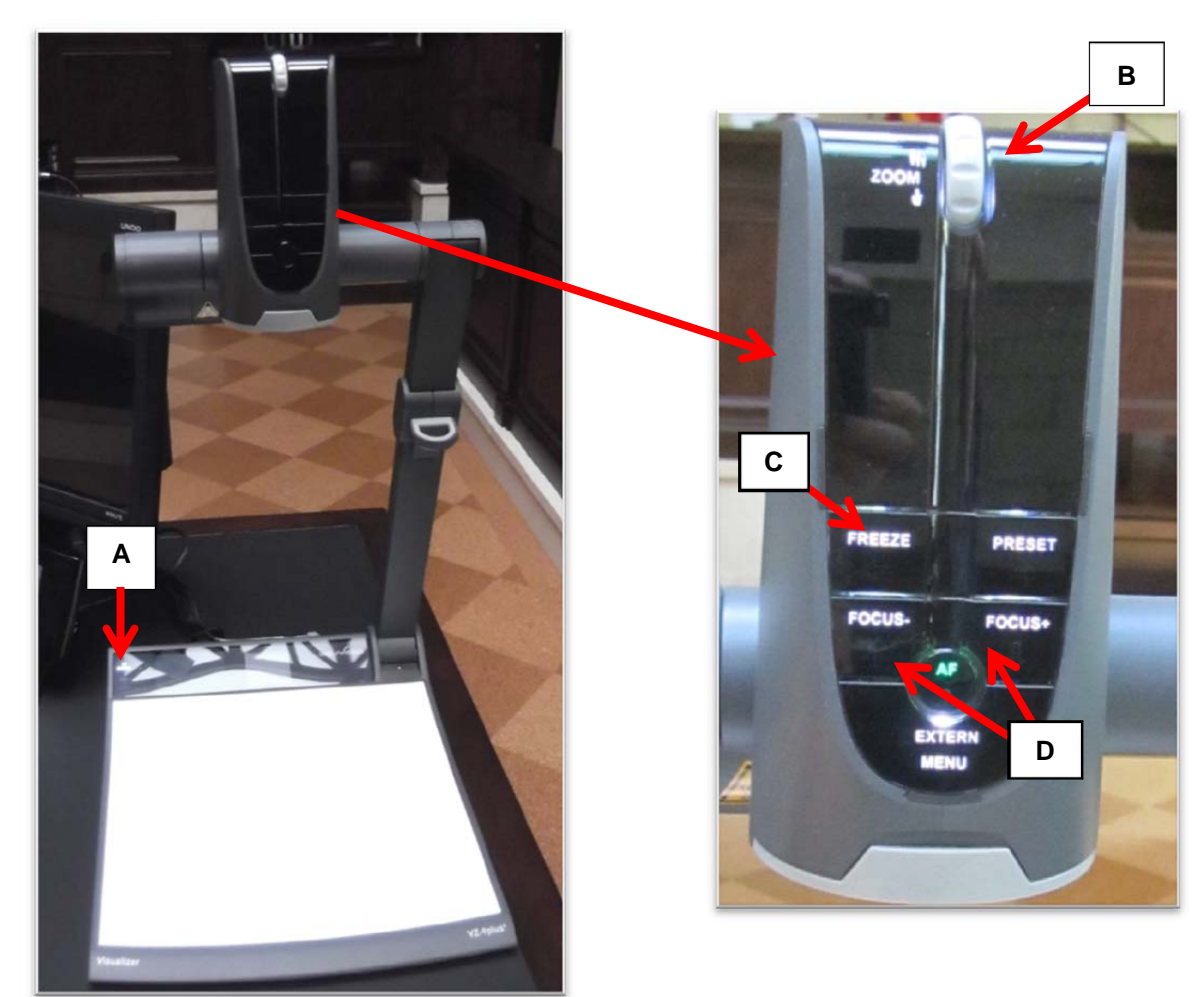

#### **Essential Functions of the Document Camera**

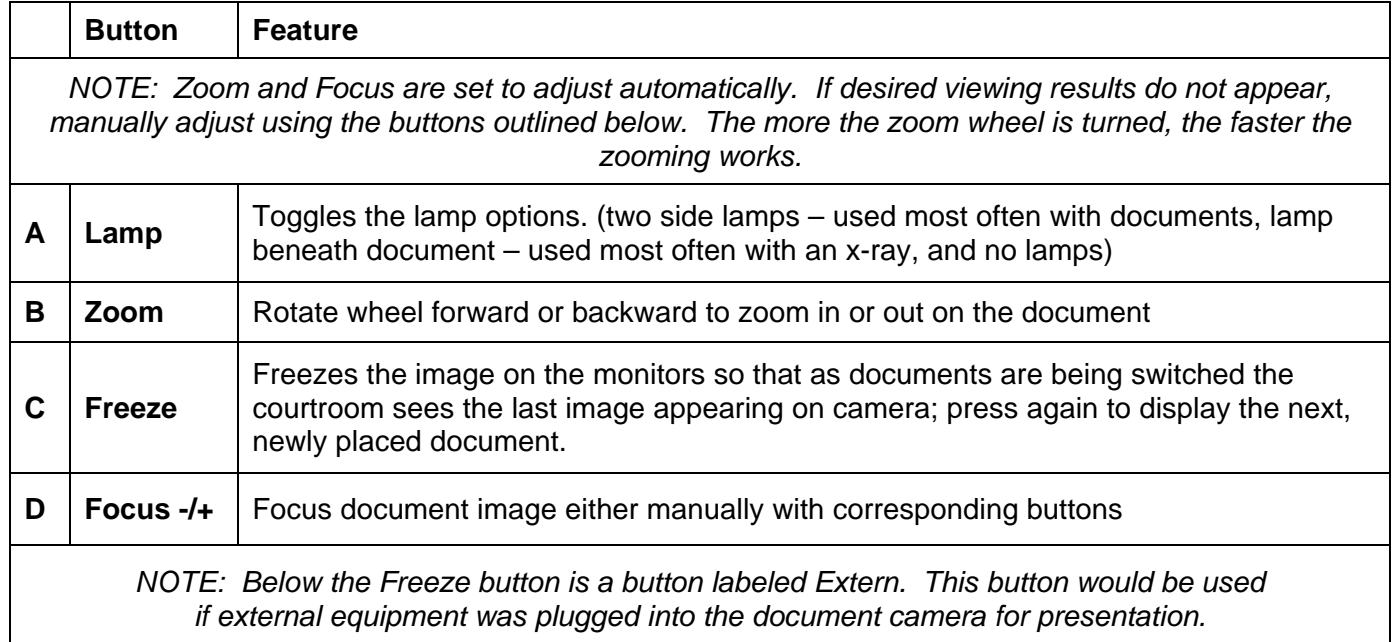

**PC 1/PC 2** – These options utilize the Court installed VGA/Audio cables located inside the cubby hole of the evidence presentation cart. With two available connections, parties may each connect laptop computers at the same time.

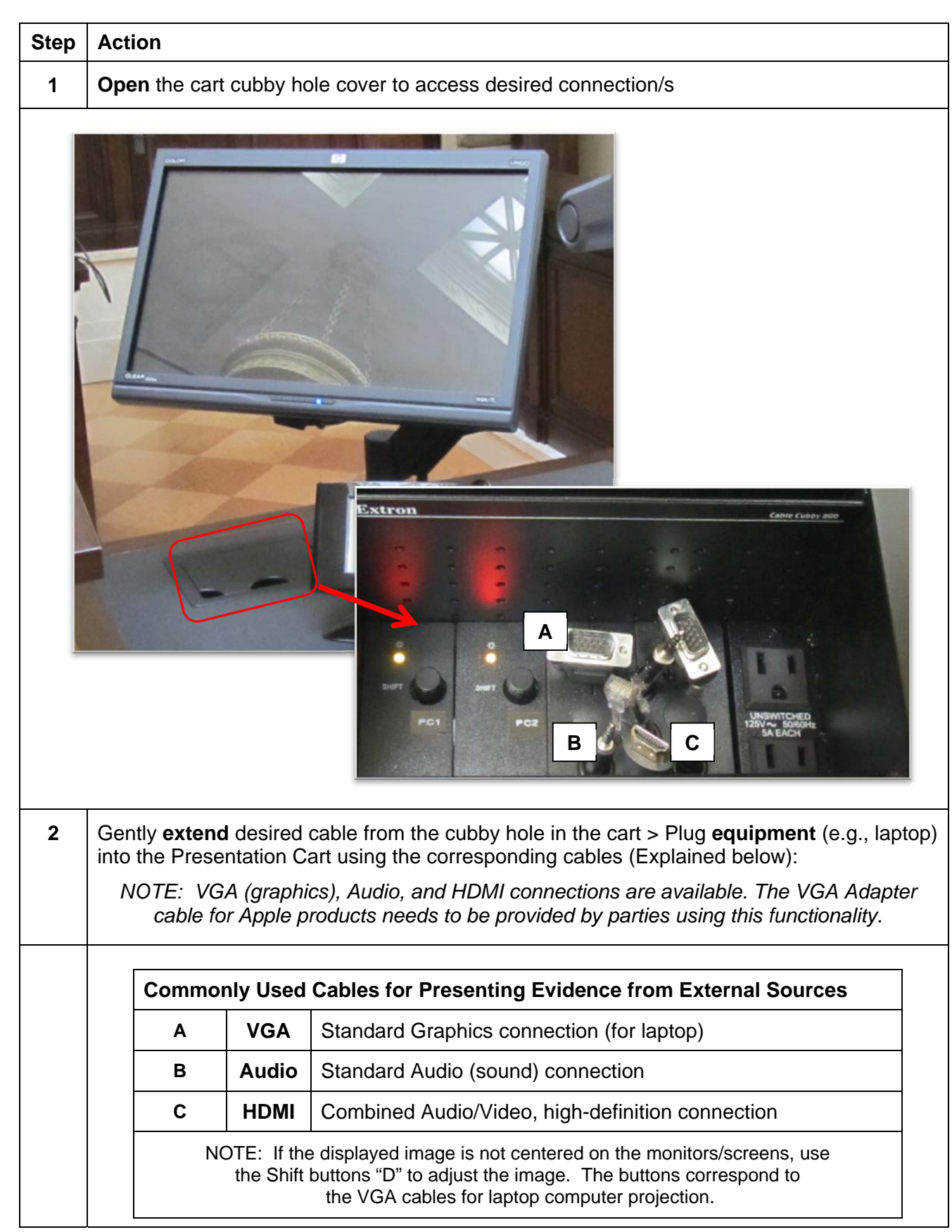

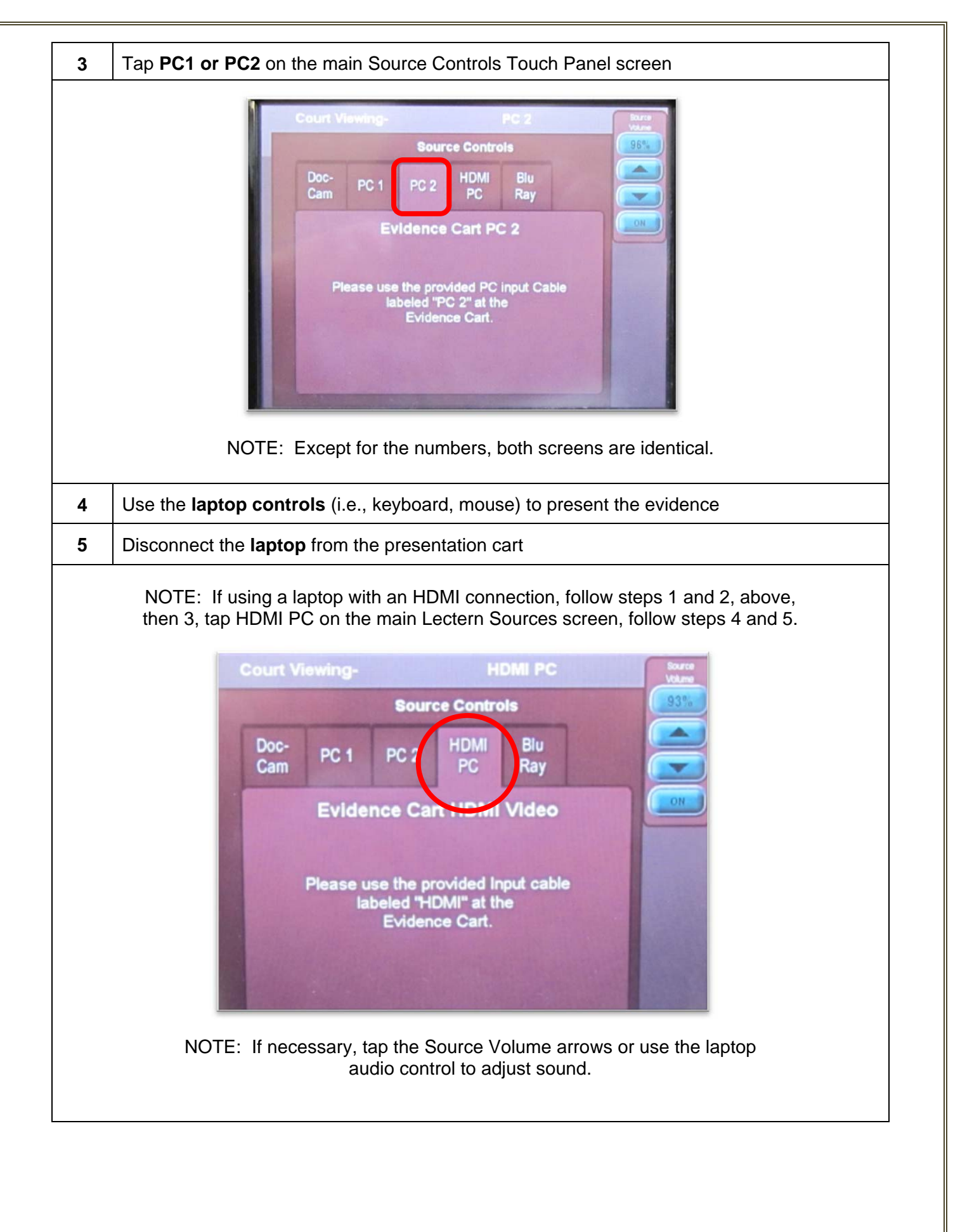

**Blu Ray – DVD** – This component utilizes the Court installed Blu Ray player located inside of the evidence presentation cart. The Blu Ray player will also display DVD, CD and most MPE, WMV and AVI files.

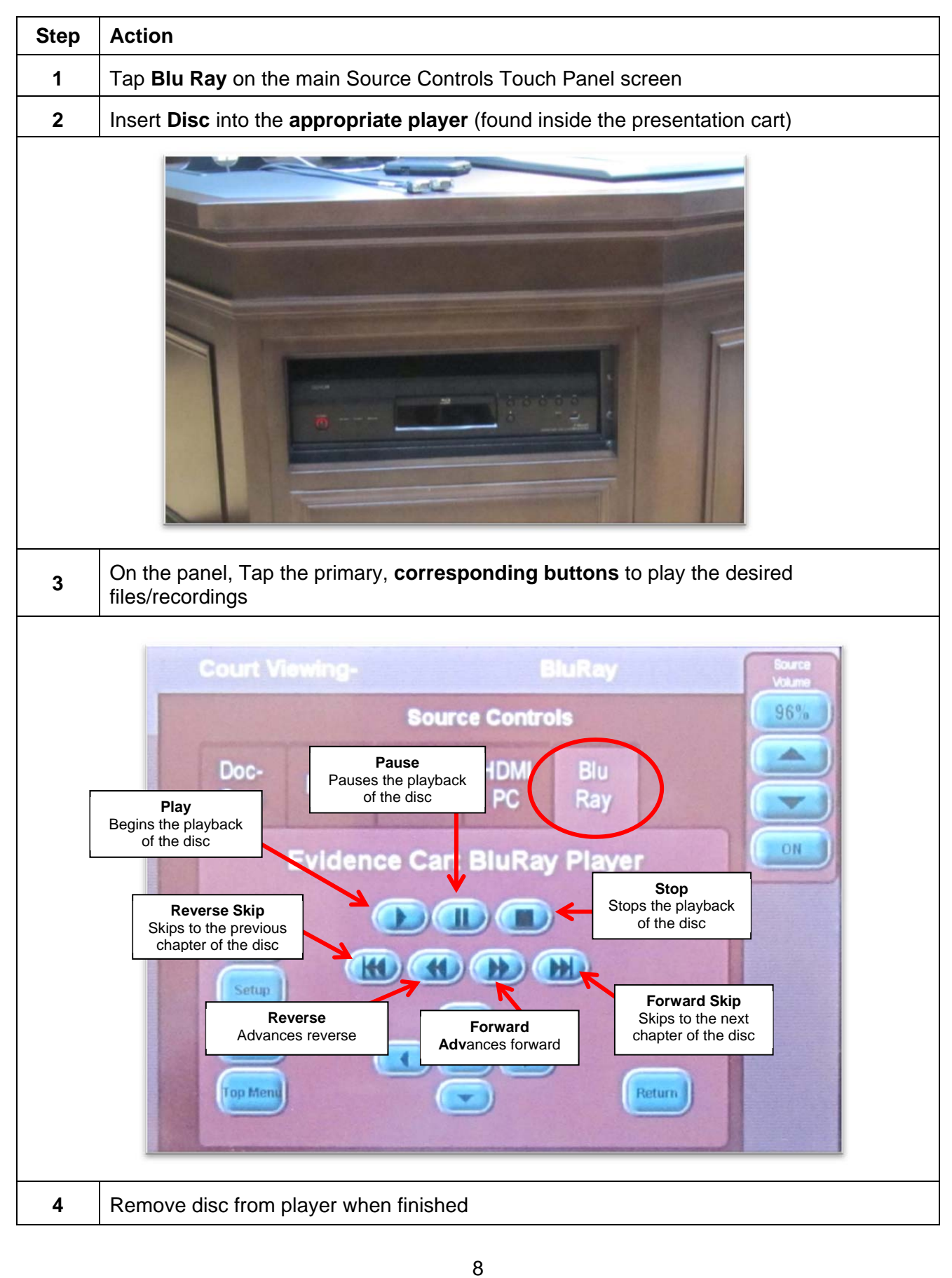

**Annotation Monitor** – This component displays images projected from any of the presentation cart components. The annotation ability allows for temporary "marks" to be made on the monitor to enhance the information being displayed. *NOTE: The monitor does not have a separate screen on the touch panel as other components.*

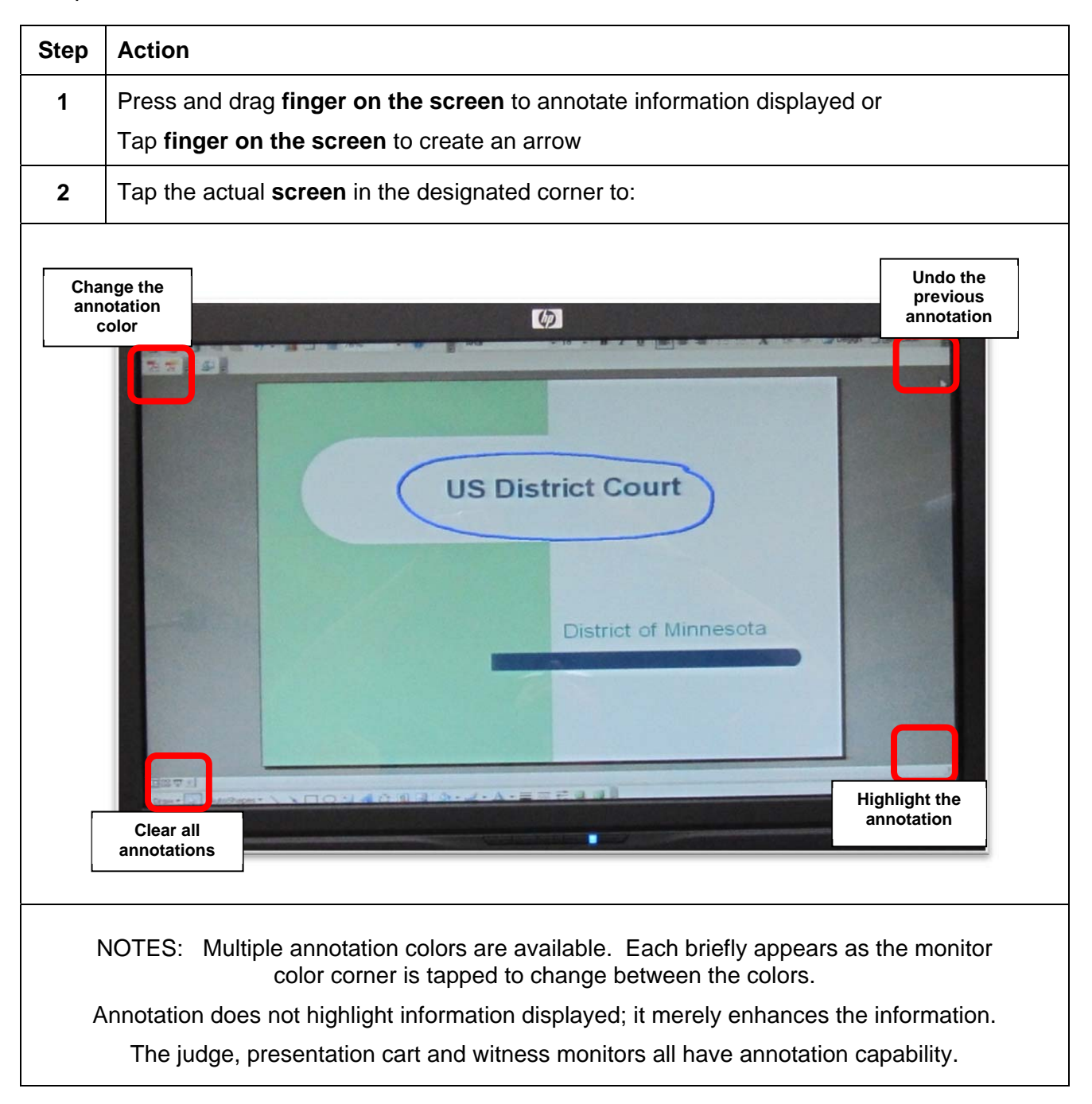

# **Additional Courtroom Technology**

**Lectern** – The lectern contains two microphones and buttons to raise/lower the lectern. In addition, the lectern rotates in order to face the jury box when as needed.

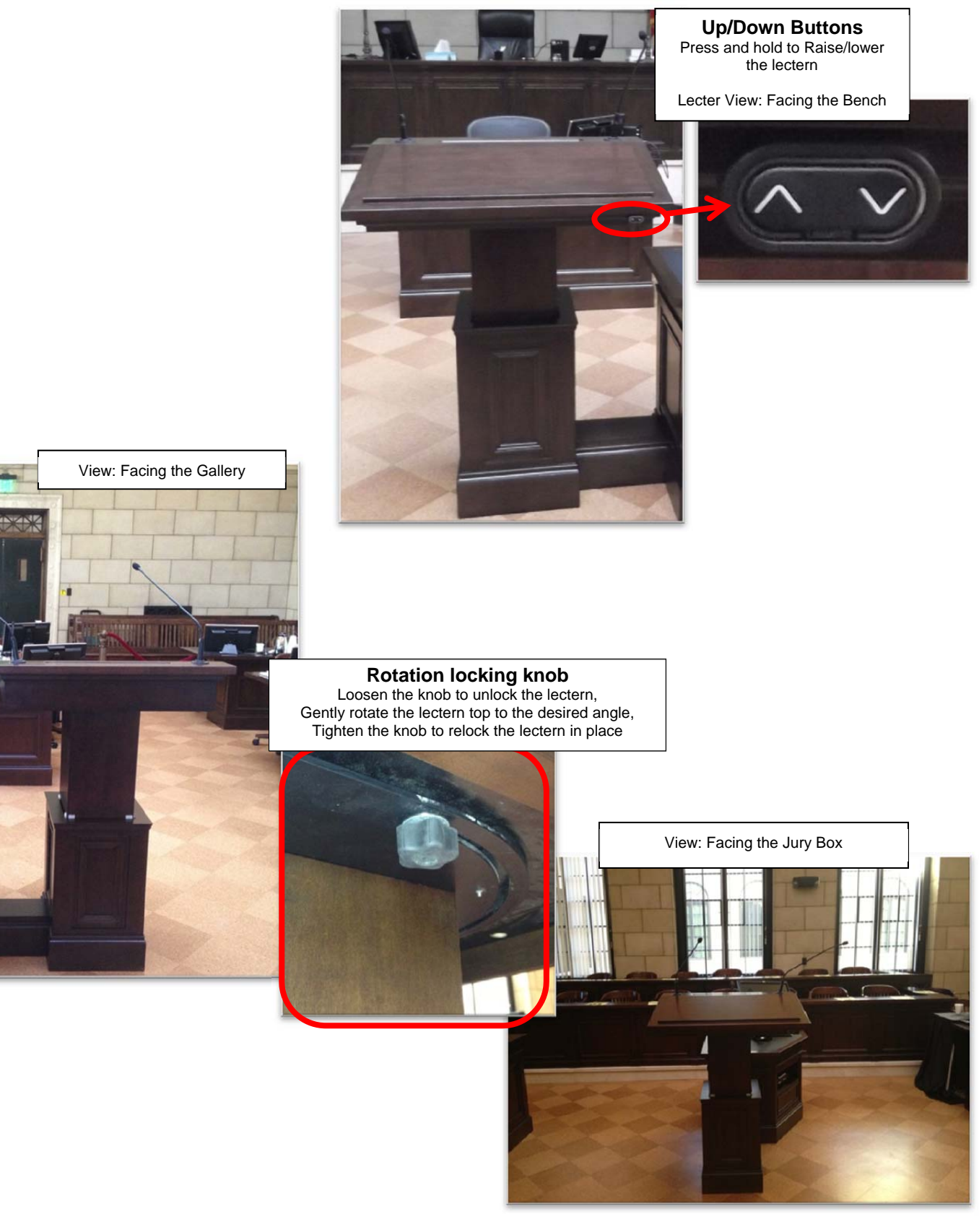

**Witness Stand Equipment** – The witness stand is equipped with a microphone and an annotation monitor.

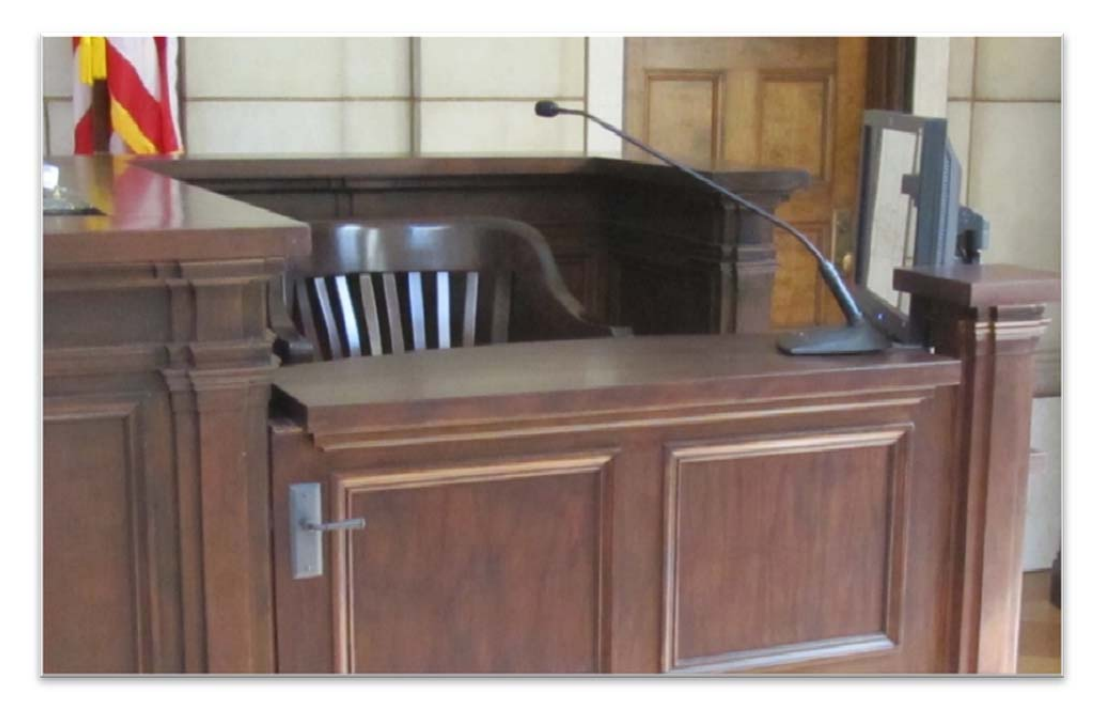

**Attorney Tables** – Attorney tables are supplied with microphones, display monitors, and are configured for connecting presentation equipment (e.g., laptop).

NOTE: It is advised to request permission from the presiding Judge before presenting from the Attorney tables. Some Judges prefer all devices be connected at the presentation cart only.

The monitors do not have annotation functionality.

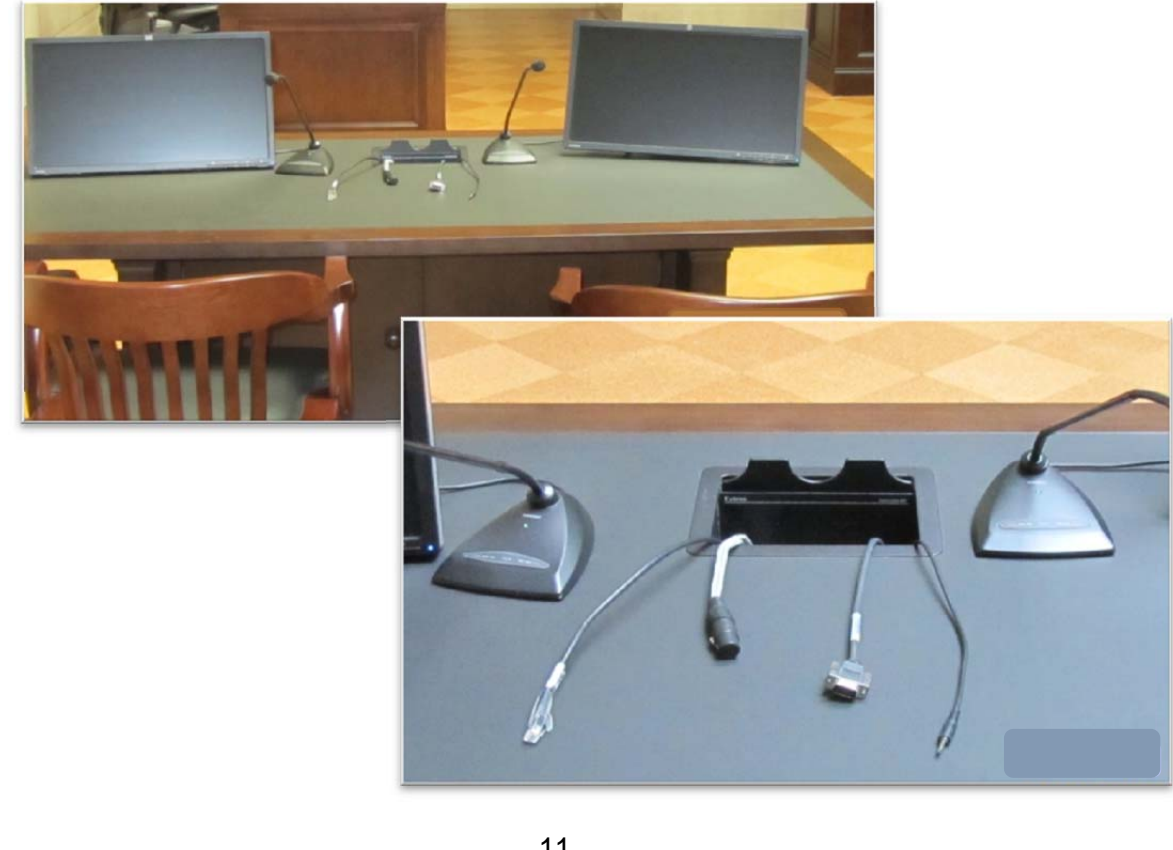

**Voice Reinforcement** – The courtrooms are equipped with voice reinforcement systems, which are integrated with the courtroom sound systems. Microphones are located at the judge's bench, podium, evidence cart, witness stand and counsel tables. Wireless microphones are available for other locations, as needed. Courtroom participants are required to speak into the microphones to assist the court reporters with creating the official record. During side bar conferences, pink noise is broadcast over the courtroom sound system for confidentiality.

**Assistive Listening** – Headphones are available for those needing hearing assistance

*NOTE: Court staff will assist with Assistive Listening technology as needed* 

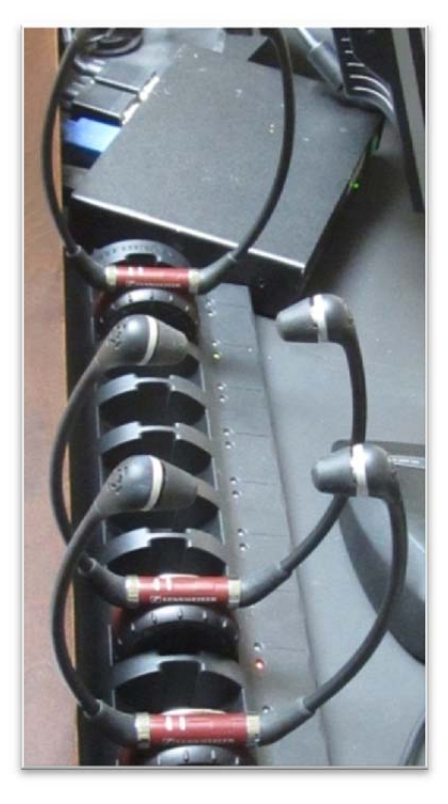

**Spectator Monitor** – The Courtroom is equipped with a spectator monitor which displays the evidence presented during a proceeding. The location is dependent upon each Judge's preferences.

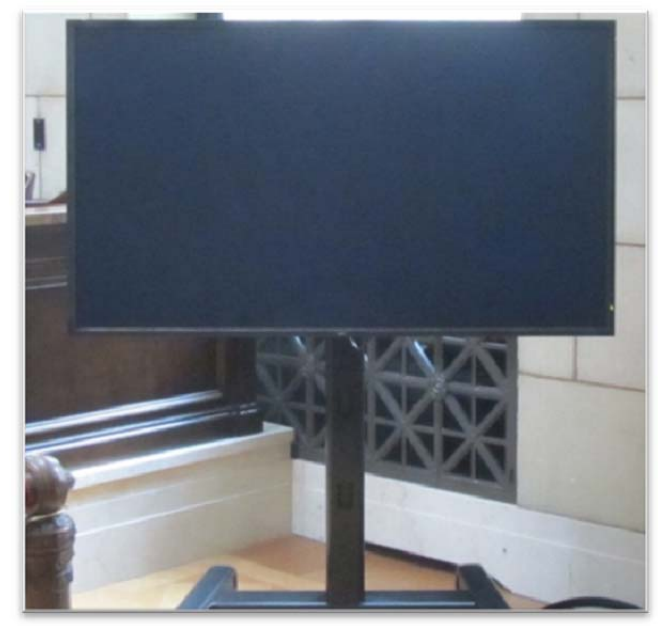

## **Evidence Presentation Cart Components - Courtroom #3**

The Duluth Courtroom #3 contains equipment similar to that in other District Court Courtrooms. This document will illustrate the steps needed to present evidence with different audio/visual components.

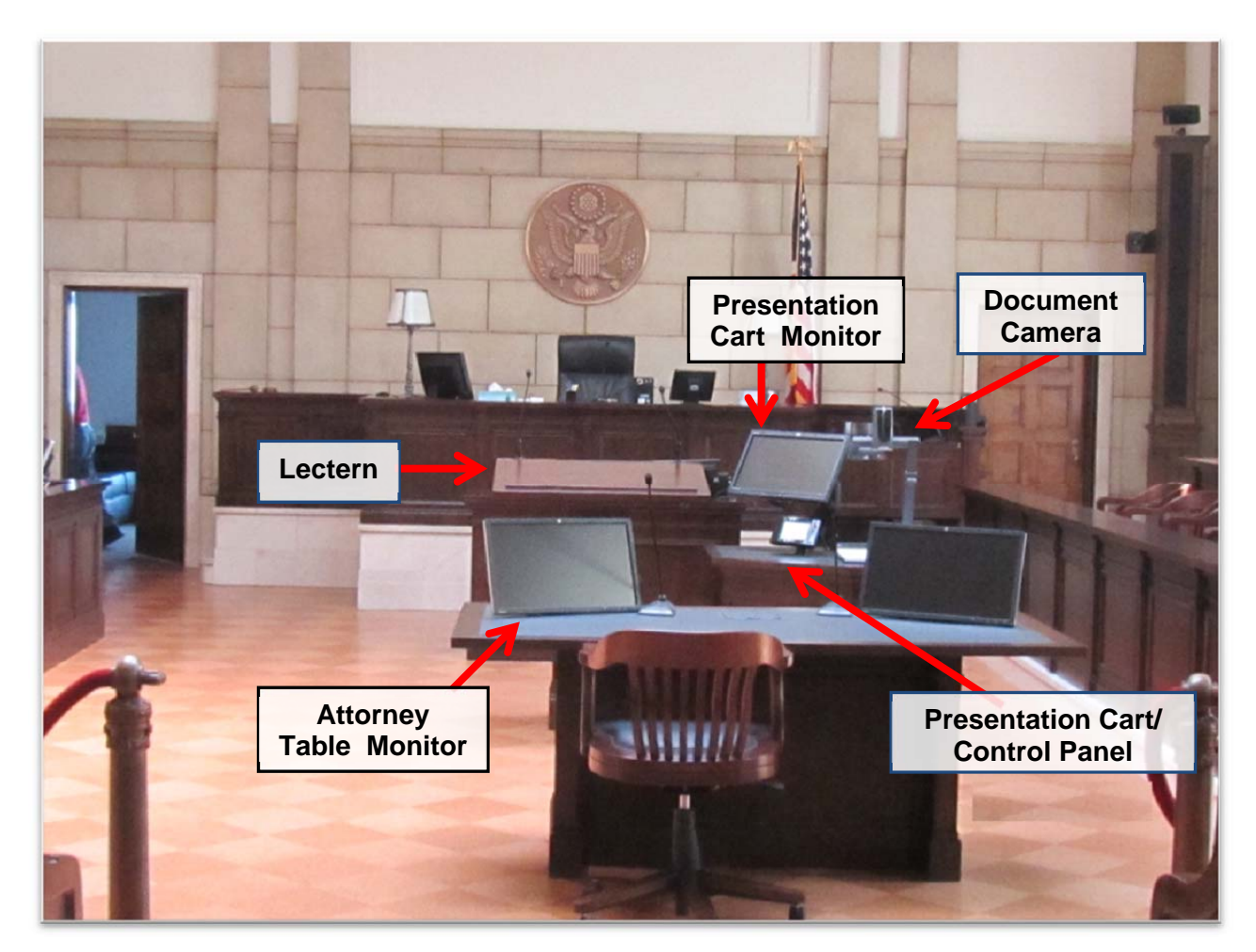

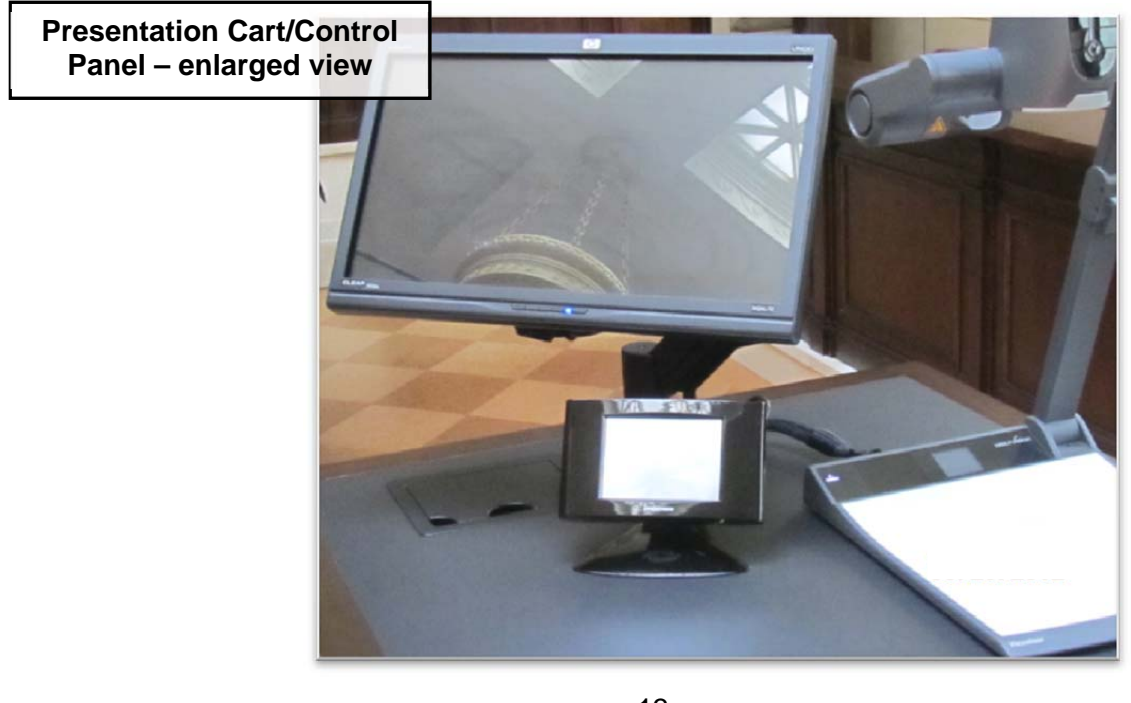

**Presentation Cart Control Panel** – The controller for components used to project evidence also contains functional buttons for controlling the evidence presentation system.

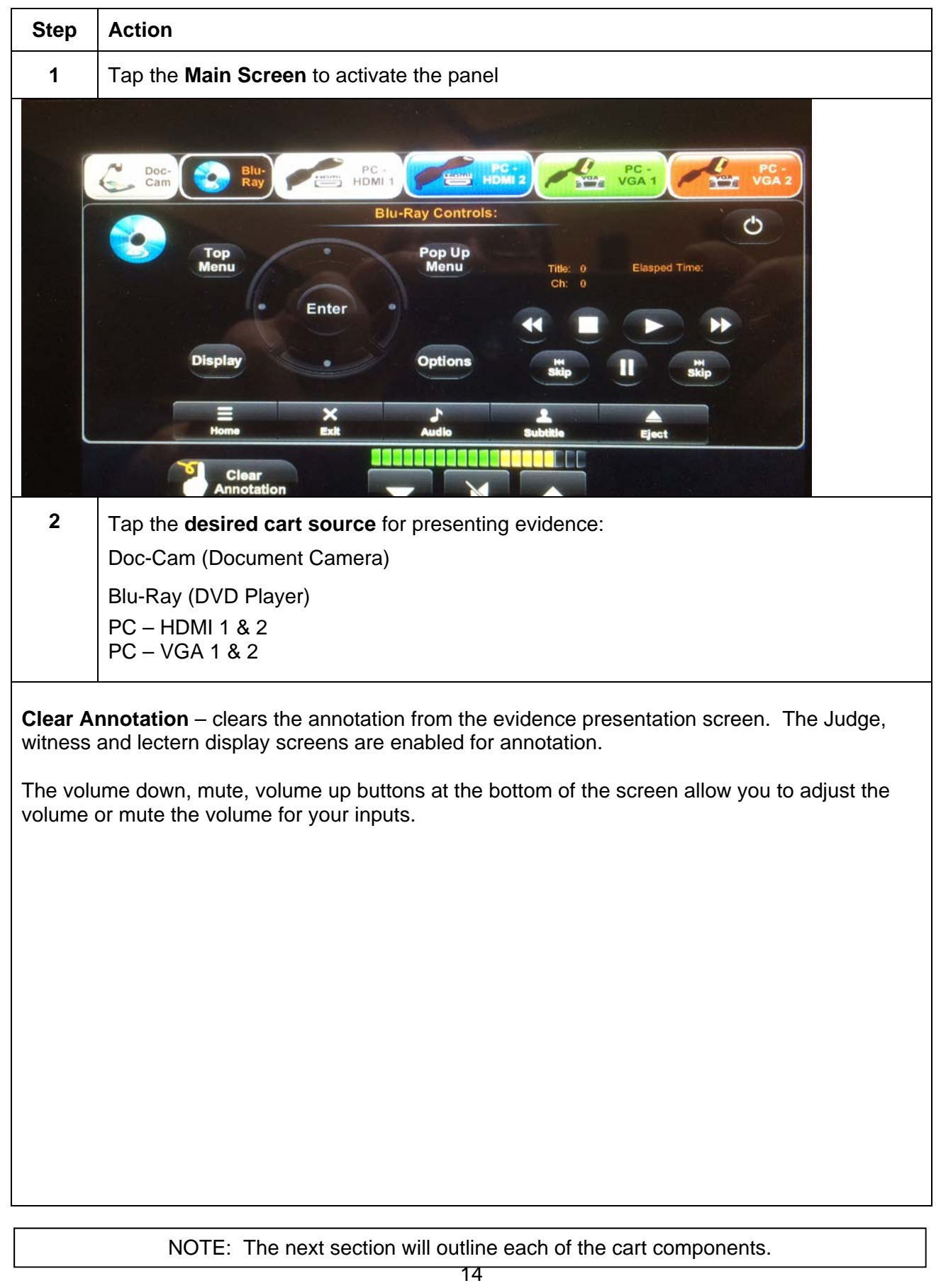

**Document Camera** – This component utilizes the Court installed Document Camera for presenting paper documents or other evidence.

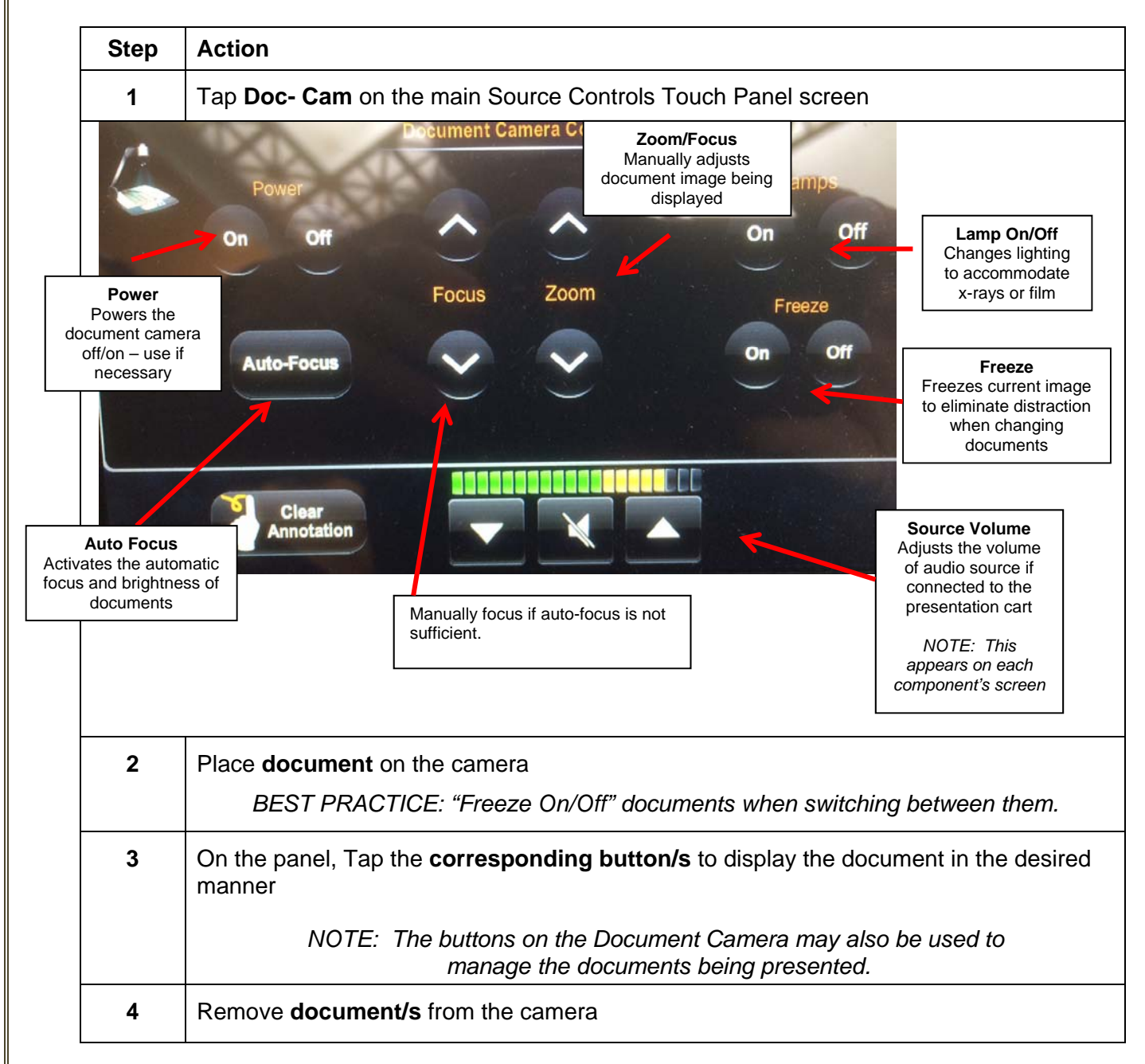

## **Document Camera – (con't)**

#### **Document Camera Instructions**

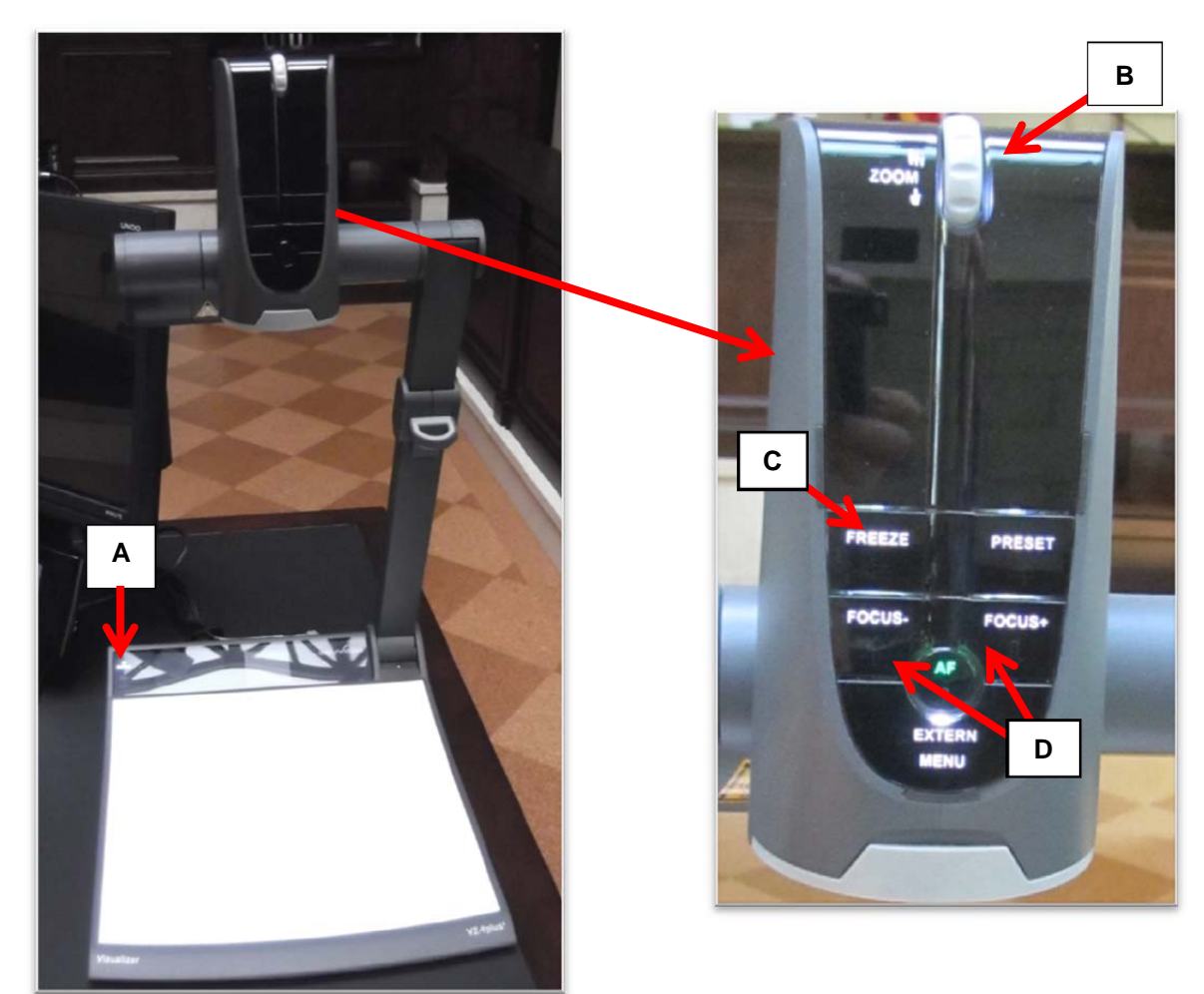

#### **Essential Functions of the Document Camera**

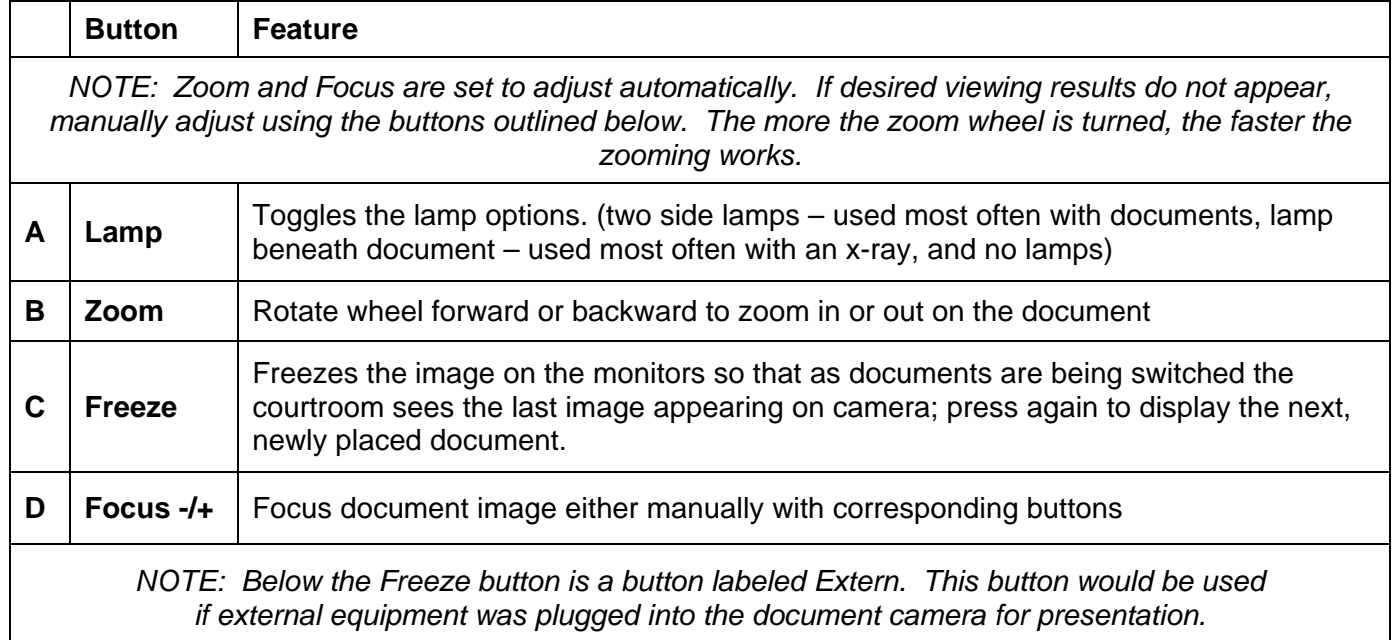

**PC HDMI & VGA 1 & 2** – These options utilize the Court installed HDMI and VGA/Audio cables located inside the cubby hole of the evidence presentation cart. With four available connections, parties may each connect laptop computers at the same time.

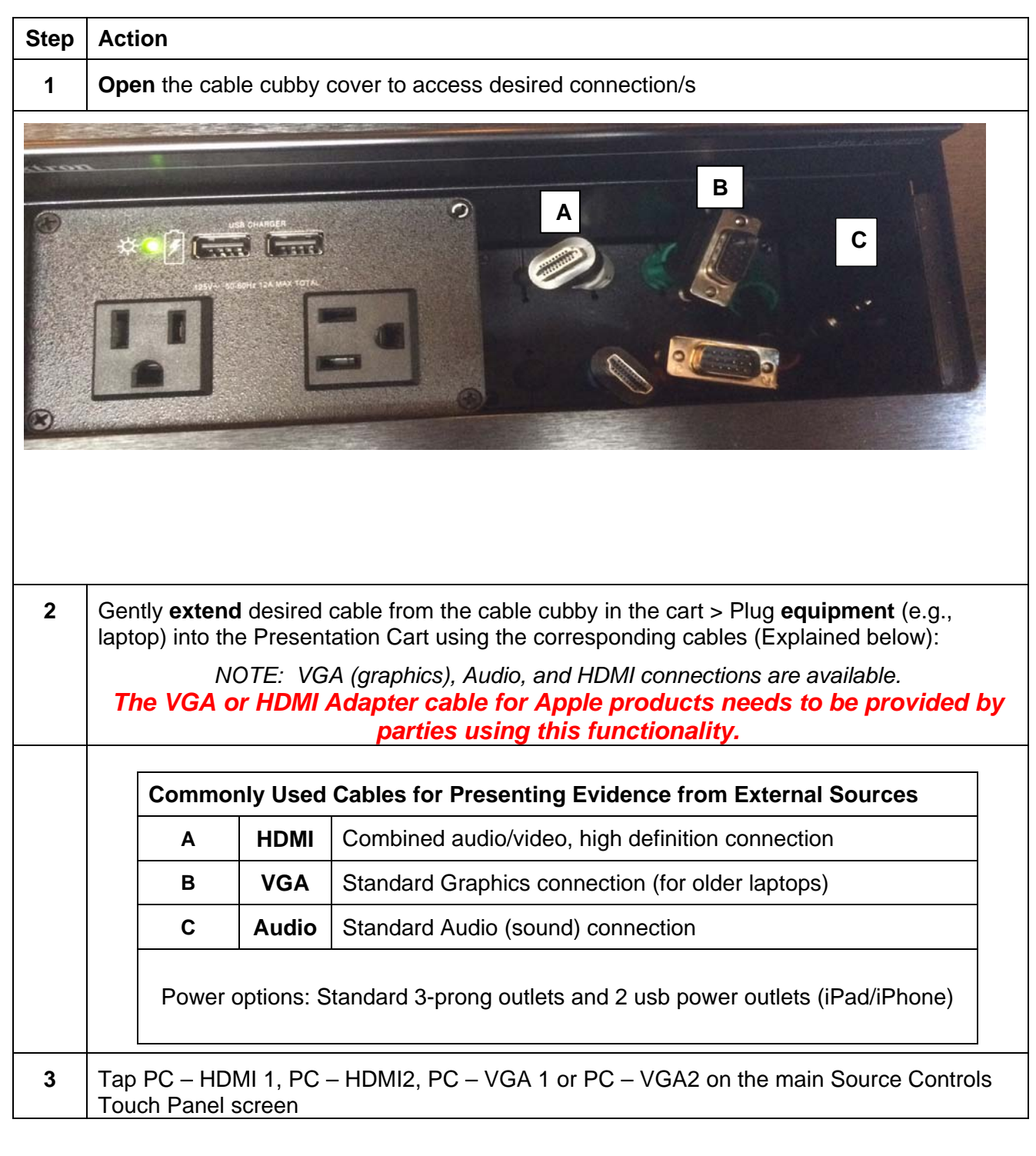

**Blu Ray – DVD** – This component utilizes the Court installed Blu Ray player located inside of the evidence presentation cart. The Blu Ray player will also display DVD, CD and most MPE, WMV and AVI files.

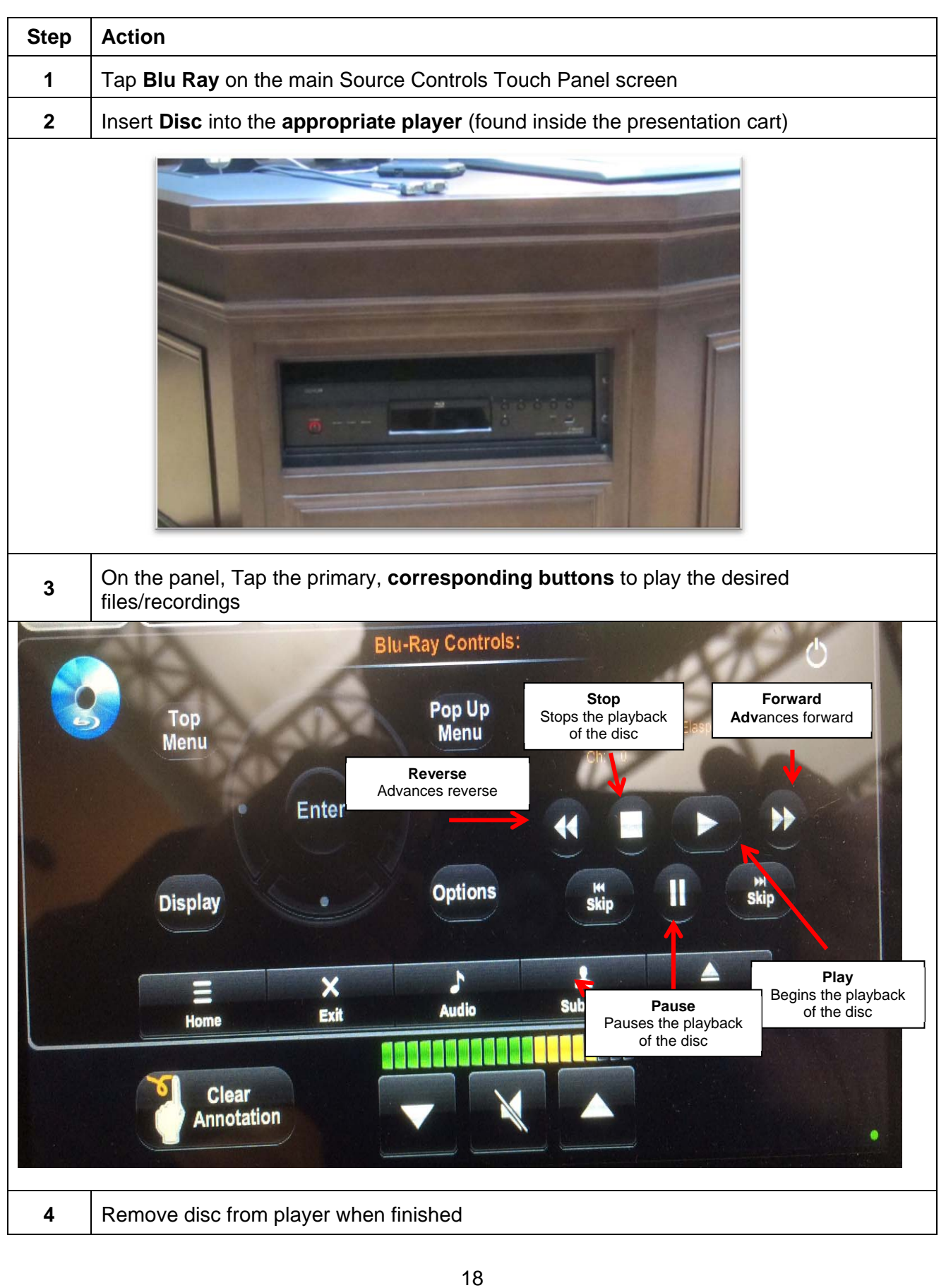

**Annotation Monitor** – This component displays images projected from any of the presentation cart components. The annotation ability allows for temporary "marks" to be made on the monitor to enhance the information being displayed. *NOTE: The monitor does not have a separate screen on the touch panel as other components.*

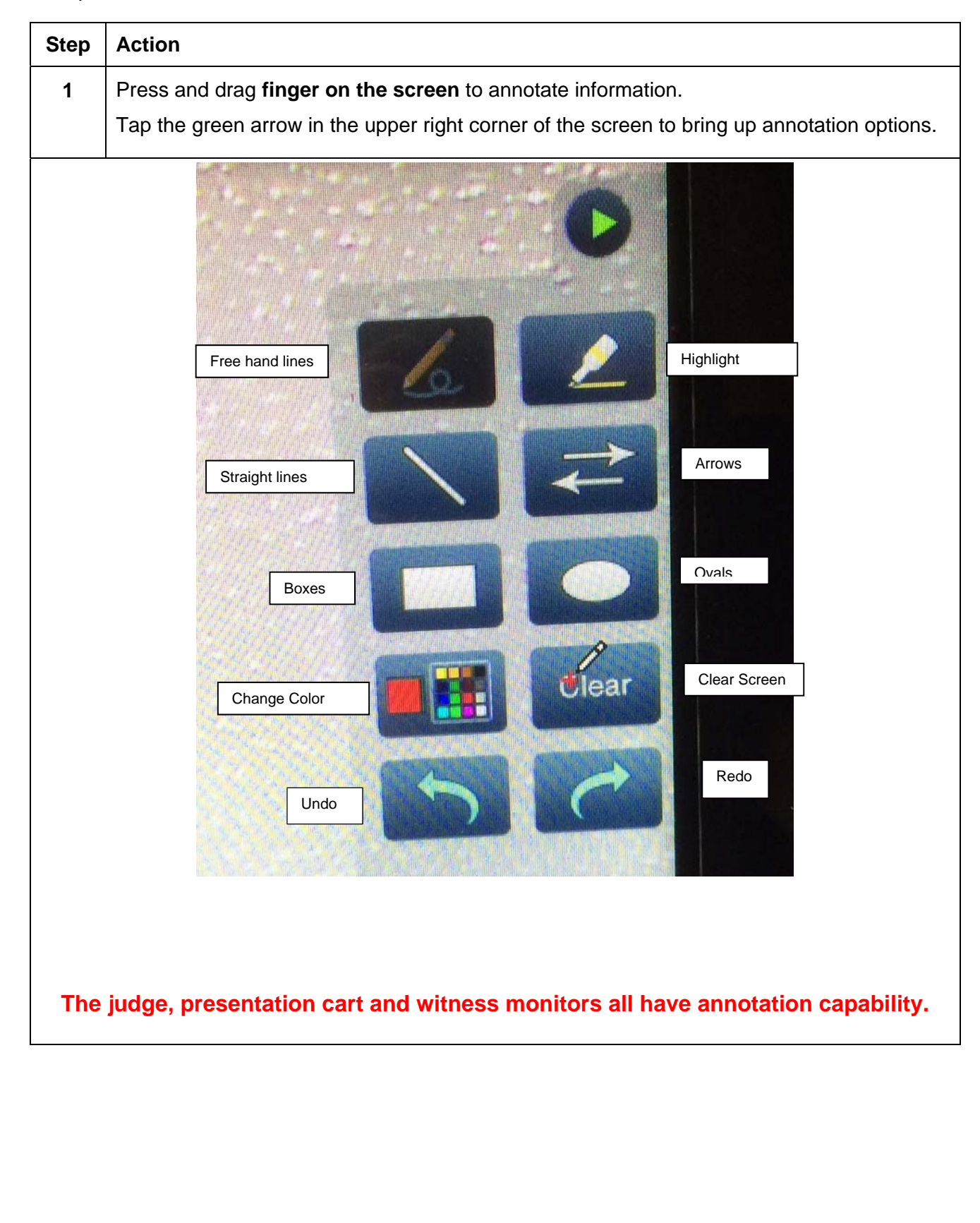

# **Additional Courtroom Technology**

**Lectern** – The lectern contains two microphones and buttons to raise/lower the lectern. In addition, the lectern rotates in order to face the jury box when needed.

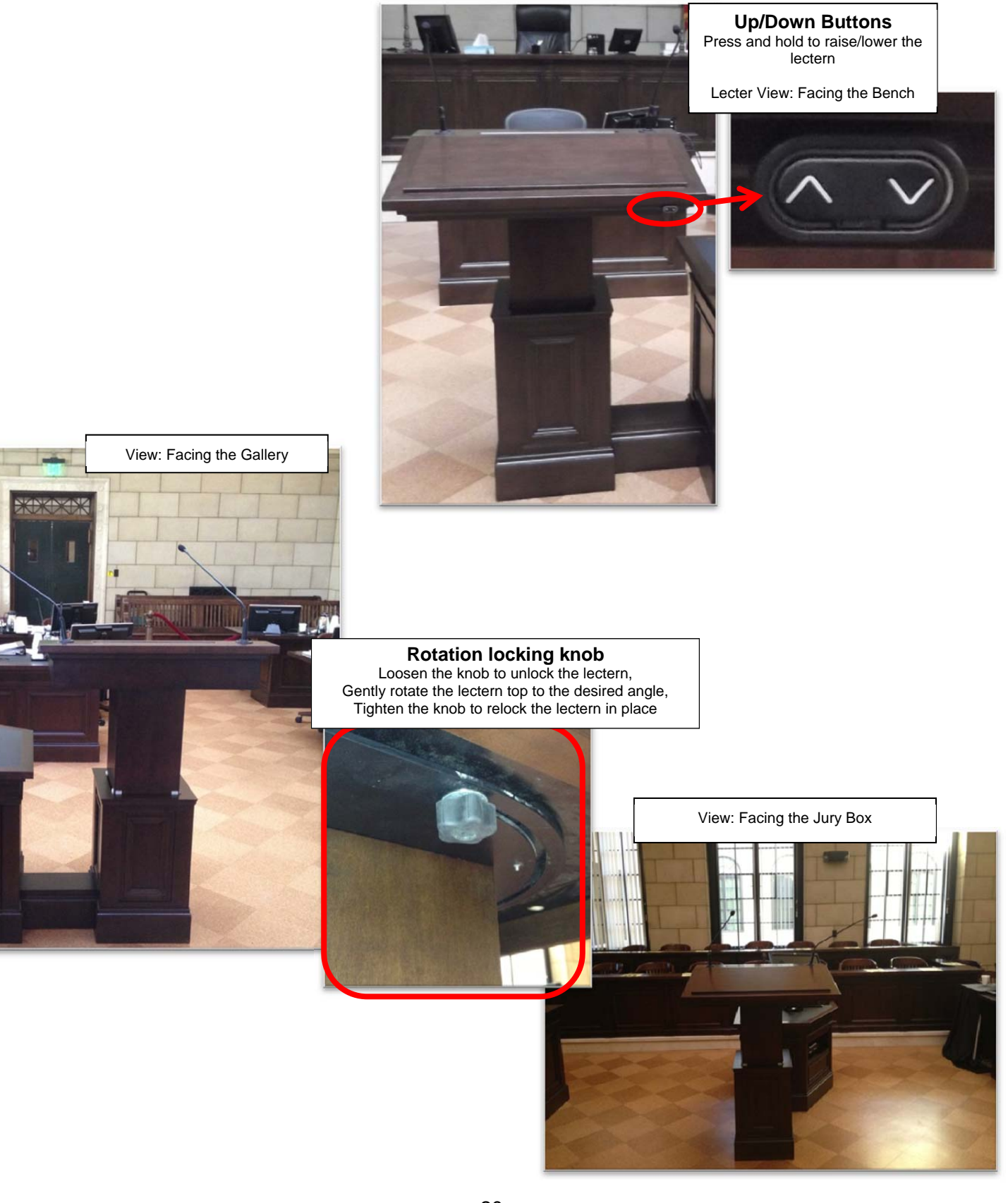

**Witness Stand Equipment** – The witness stand is equipped with a microphone and an annotation monitor.

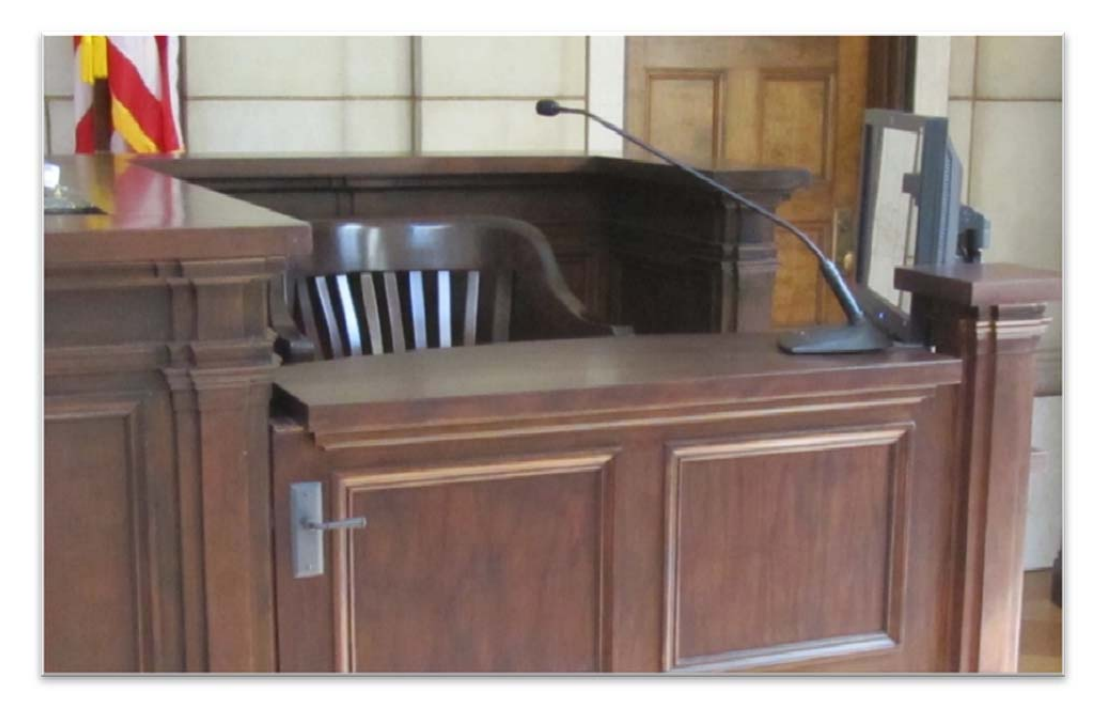

**Attorney Tables** – Attorney tables are supplied with microphones, a display monitor, and are configured for connecting presentation equipment (e.g., laptop).

NOTE: It is advised to request permission from the presiding Judge before presenting from the Attorney tables. Some Judges prefer all devices be connected at the presentation cart only.

The monitors do not have annotation functionality.

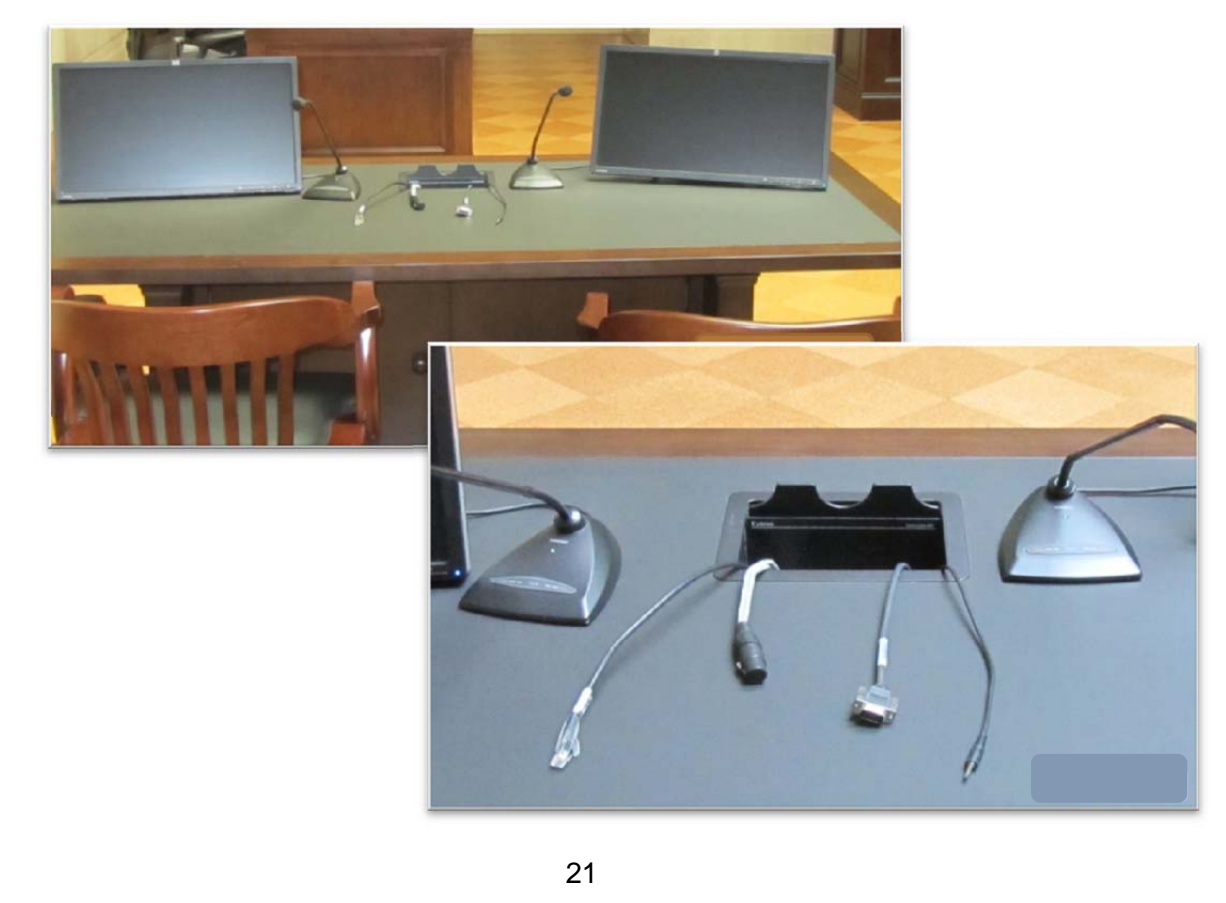

**Voice Reinforcement** – The courtrooms are equipped with voice reinforcement systems, which are integrated with the courtroom sound systems. Microphones are located at the judge's bench, lectern, witness stand and counsel tables. Wireless microphones are available for other locations, as needed. Courtroom participants are required to speak into the microphones to assist the court reporters and digital recorder with creating the official record. During side bar conferences, pink noise is broadcast over the courtroom sound system for confidentiality.

**Assistive Listening** – Headphones are available for those needing hearing assistance

*NOTE: Court staff will assist with Assistive Listening technology as needed* 

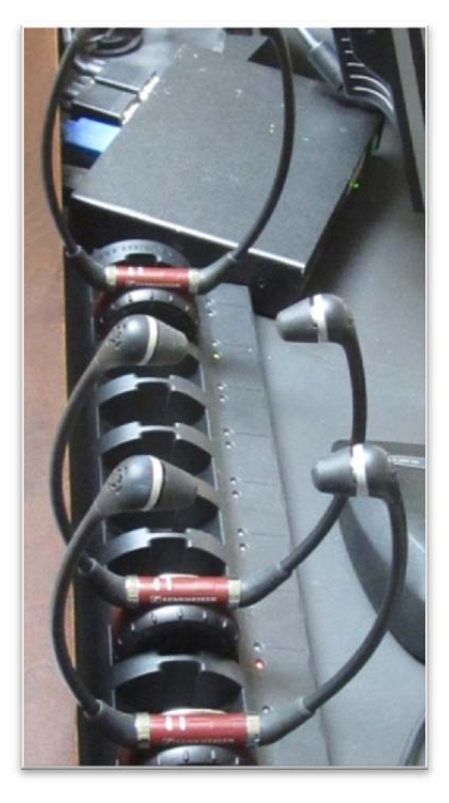

**Spectator Monitor** – The Courtroom is equipped with a jury/spectator monitor which displays the evidence presented during a proceeding. The location is dependent upon each Judge's preferences.

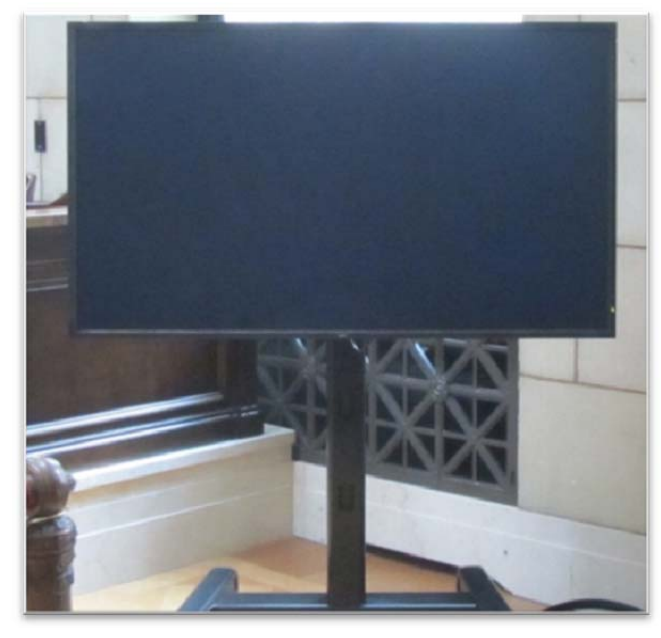

## **Frequently Asked Questions and Additional Resources**

#### **1. Can we bring laptops into the courtroom to integrate with the courtroom technology?**

Yes. It is highly recommended that you set up an appointment with the Calendar Clerk to test the equipment before trial.

#### **2. My laptop screen doesn't work when connected to the presentation cart?**

This may be a result of the laptop display settings. The recommended settings for the display are 1280 X 800 pixels at a 60 Hz refresh rate. This can be changed in the Display Properties Menu > Settings Tab of your laptop.

This may also result from the presentation cart not recognizing the laptop. Most laptop models have a three-way switch using the keyboard, to switch between three display modes. Often this keyboard shortcut is activated by using the FN/F8 or FN/F5 keys. This functionality and activation varies by laptop model.

It is best to plug in the video cable before turning on the laptop.

#### **3. What type of video connections are available to present evidence?**

The Court provides VGA and HDMI connections. *The VGA or HDMI Adapter cable for Apple products needs to be provided by parties using this functionality.*

#### **4. Will wireless connection for a smart phone or laptop work?**

Internet connectivity is available in all Minnesota courtrooms. Refer to the court's web site for more information: http://www.mnd.uscourts.gov/Courtroom\_Technology/wifi\_info.shtml

**5. Who controls what evidence is displayed to the courtroom monitors?** 

The Judge may turn on/off the monitors in the courtroom.

# **6. Am I able to receive live real time transcripts during a proceeding?**

Contact the Judge's court reporter for more information.

#### **Additional Resource:**

**http://www.fjc.gov/public/pdf.nsf/lookup/CTtech00.pdf/\$file/CTtech00.pdf**